# Printable: Pricing a Property

## What is the RVM®?

*The RVM® stands for Realtor Valuation Model®. The analytic is a great starting point for pricing discussions with clients. RPR's RVM® incorporates listing and sales data into the equation.*

- **1** From the Residential *Property Details Summary page*, locate the RVM®.
- View the *RVM® Confidence Score*. 2
- A 5 indicates that different automated valuation models yield similar estimates for this property.

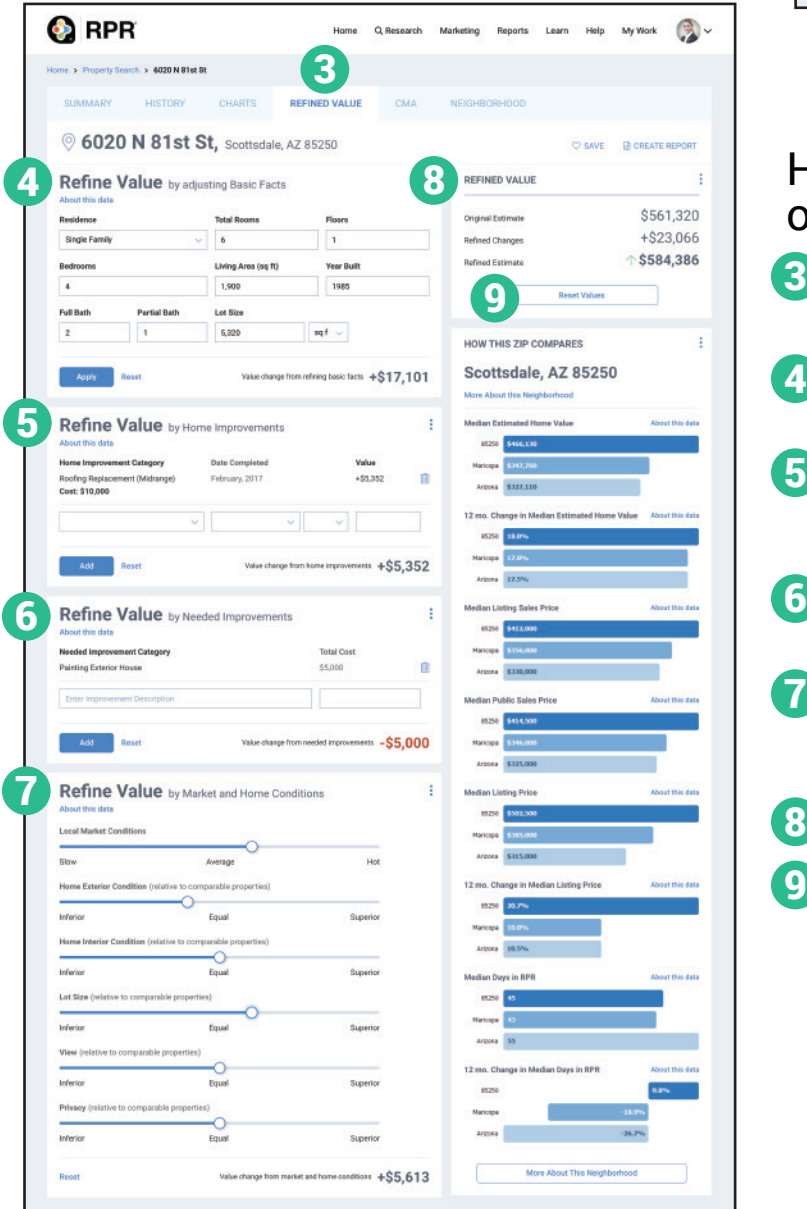

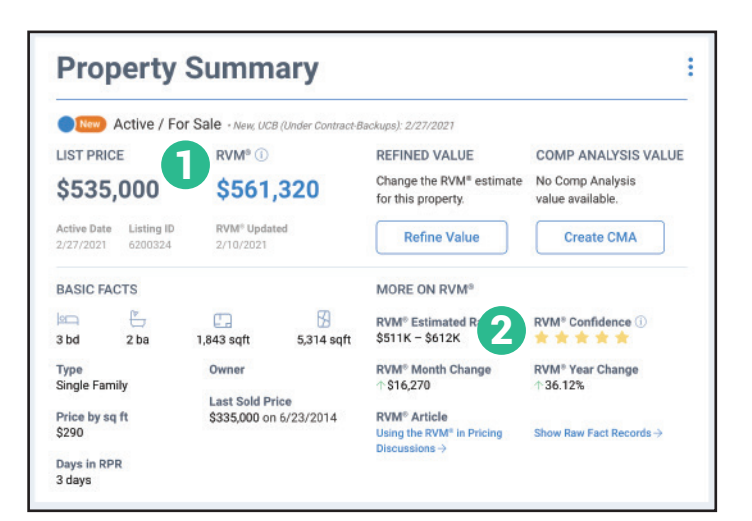

### How do I refine the value of a property?

- **3** From the *Residential Property Details* page, select the tab marked *Refined Value*.
- Confirm and adjust the property's basic 4 facts. Select *Apply*.
- 5 Add any home improvements completed, including date completed and total cost. Select *Add*.
- **6** Add any needed home improvements including estimated total cost. Select *Add*.
- **7** Adjust sliders based on local market conditions and how the subject property stacks up against comparable properties.
- 8 View adjustments on the upper right column.
- Make a mistake? Select *Reset Values*. 9

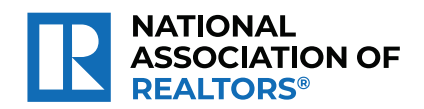

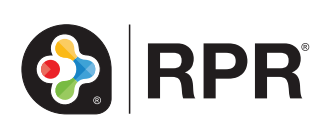

## Printable: Pricing a Property

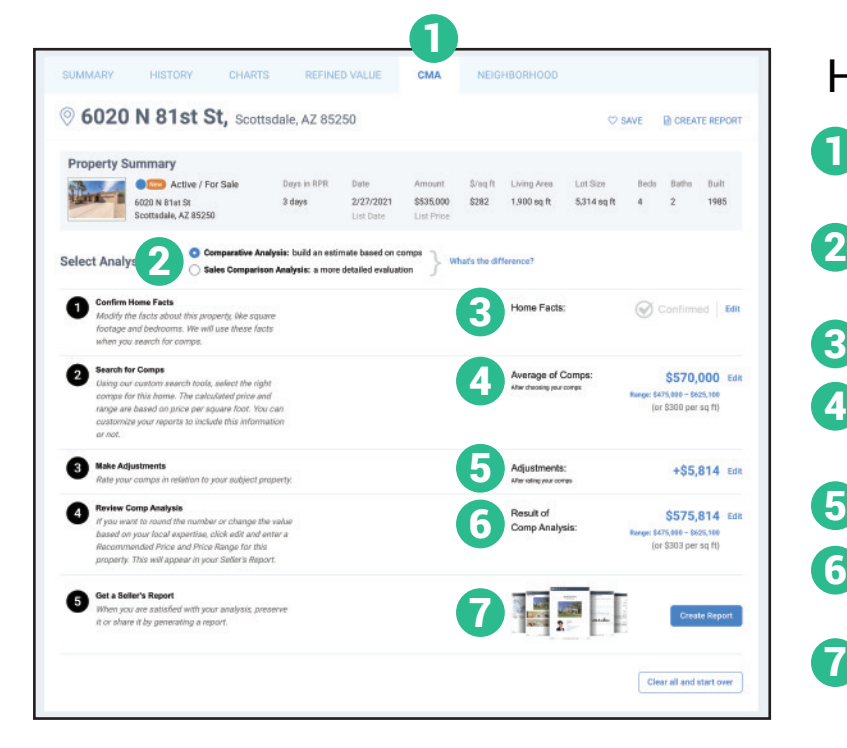

## How do I run a CMA?

**1** From the *Residential Property Details* page, select the tab marked *CMA*.

- **2.** Choose *Comparative Analysis* or the more advanced *Sales Comparison Analysis*.
- **3** Confirm the home's basic characteristics.
- **4** Search for comps using the search tools or add a known property.
- 5 Make adjustments to the comp selection.
- **6** Review your result. Adjust the recommended price or range if needed.
- Select *Create Report*. 7

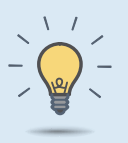

#### **PRO TIP**

The *Seller's Report* can span over 80 pages. Omit any sections you don't think your client would be interested in at this time to make the report more digestible.

## How do I create a *Seller's Report*?

- Select *Create Report* from step 5 of creating your *CMA*, or the *Create Report* button found on most pages.
- Choose the type of report: *Seller's Report*. 8
- Click the plus symbol to choose the elements to include or omit in the report. 9
- **10** Choose the report's cover elements and whether to show or hide page numbers.
- $\sum$  Personalize the report cover with a message choose a delivery method and message, choose a delivery method, and press *Run Report*.

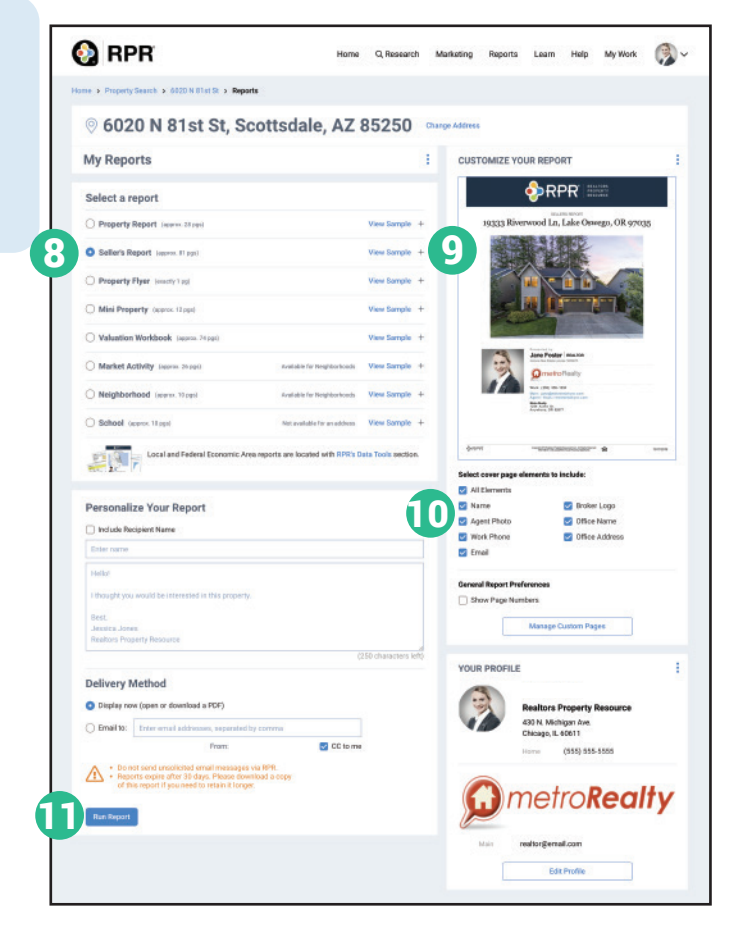

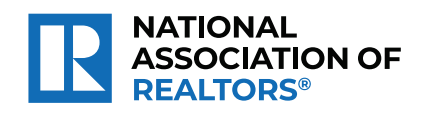

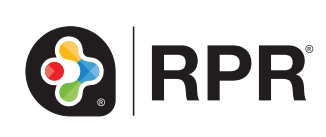